# A Surface Water Protection Assessment Tool that uses Digital Elevation Models<sup>1</sup>

Darwin L. Sorensen

Kade D. Moncur

David G. Tarboton

Mariush Kemblowski

Shu Quiang

Saurabh Gogate

Utah State University Utah Water Research Laboratory Logan, Utah 84322-8200

#### Abstract

A computerized source water assessment tool has been developed that uses digital elevation model (DEM) information and other geographical information system (GIS) databases to assist drinking water watershed managers in assessing the susceptibility of surface water supplies to pollution from current and future activities in the watershed. Surface water source protection assessors and managers may be aided in their work by being able to visualize the locations of potential pollution sources and the routes that pollutants may follow in the event of a pollutant release. The tool is designed to use scientific information and professional experience in the pollution susceptibility assessment process while minimizing the need for new data collection by the user. A first approximation estimate of pollutant concentration reaching the drinking water treatment plant point of diversion and the time-of-travel of the pollutant are calculated. The pollutant transport path and changes in pollutant concentration due to dilution, volatilization, and degradation are output in a grid format and can be overlain other GIS coverages of a watershed to help in visualization. Pollutant degradation is estimated using firstorder kinetics. Threats from either point or nonpoint sources of pollution under various storm intensities can be analyzed. The influences of shallow ground water quality (e.g., petroleum product contaminated ground water or septic system contaminated ground water) on surface water sources can be simulated. "What if" questions can be easily and quickly analyzed. The assessment tool consists of four components: (1) a GIS spatial database that includes DEM data, gridded annual precipitation grid data, gridded land use data, and river reach files; (2) a watershed inventory database that includes pollutant source descriptions, pollutant properties, nonpoint source loading rates, and accident probability data; (3) a graphical user interface and (4) the Utah Pollutant Transport Model (UPTraM). UPTraM was developed using concepts and approaches developed for the Terrain analysis using Digital Elevation Models effort (see http://moose.cee.usu.edu/taudem/taudem.html). The assessment tool has been applied to the Ogden River watershed in northern Utah and may be adapted to other watersheds.

<sup>&</sup>lt;sup>1</sup> Manuscript submitted for the American Water Works Association's 2003 Source Water Protection Symposium, Albuquerque, NM, Jan. 19-22, 2003

#### Introduction

Source water assessments provide information about potential contamination risks to drinking water supplies in a watershed. This information may be used by watershed managers to rank risks and to prioritize activities that will protect the drinking water supplies. Protective measures may be expensive. Land use restrictions to protect water quality can extensively alter the potential for development of private property and diminish property values. These potential impacts of management make it very important that source water assessments correctly identify potential risks and present a scientifically credible evaluation of the magnitude of the risk so that the monetary and social costs of protective management can be minimized. Simultaneously, management activities must effectively protect public health. It is vital that sound scientific principles are used to direct the assessment approach and that arbitrariness is avoided. It is also important that the assessment be completed in a timely way and that the costs of the assessment be reasonable. To control costs, available information should be used and the need to collect new data should be minimized. Assessment tools are needed that will help watershed managers appropriately apply the scientific principles of pollutant transport while maximizing the use of available information. We are developing a source water assessment tool that will help fill this need.

The tool includes an exploratory hydrologic and pollutant transport model that leaves out some details of watershed processes and contaminant fate but retains indispensable mechanisms to provide managers with an assessment system with low data requirements (Grayson et al. 1992; Murray 2002). The model output is a first approximation of contaminant concentration at the drinking water treatment plant point of diversion (POD). The model results may prompt questions about pollutant transport that can lead to an enhanced understanding of human activities and natural systems that influence unacceptabel contamination risks. Major advantages of this modeling approach are that fundamental elements of watershed hydology are included and arbitrary management boundaries are not used.

The development of geographic information systems (GIS) and digital elevation models (DEMs) has provided an unprecedented opportunity to describe the pathways of water movement in a watershed. DEM databases for the United States provide data that allows the extraction of drainage networks from the DEMs (Band 1986; O'Callaghan and Mark 1984). Topographic structure, watershed delineations, and overland flow paths derived from DEMs can be transferred to a vector-based GIS for further analysis. Garbrecht (1997) have developed a procedure for assigning flow direction over flat surfaces in raster DEMs. TOPMODEL (Beven et al. 1995; Beven and Kirkby 1979) used DEM topographical information in the simulation of runoff from natural watersheds and from agricultural watersheds with tile drain systems (Kim et al. 1999).

Tarboton (1997) developed a procedure for the representation of flow direction and calculation of upslope areas using rectangular grid DEMs. Rather than representing flow in one of the eight possible directions from a grid cell to an adjacent or diagonal neighbor (D8) this procedure represents flow direction as a vector along the direction of the steepest downward slope on eight triangular facets centered at each grid cell. An infinite number or flow directions, represented as an angle between 0 and  $2\pi$  are possible, so this procedure is named D $\infty$ . Flow from a grid cell is shared between the two, downslope grid cells closest to the vector flow angle

based on angle proportioning. Drainage area is accumulated using this model that has multiple (two) flow paths from each grid cell based on the angle proportions. This procedure has been included in the Terrain Analysis using Digital Elevation Models (TauDEM) software (Tarboton 2002) that is used as a basis for the Surface Water Protection Assessment Tool (SWPAT) developed here. Overland flow and the transport of contaminants simulated in the assessment tool are routed using the D $\infty$  surface flow model.

Visualization of the locations of Potential Contaminant Sources (PCSs) relative to stream locations and topography within a watershed along with the possible route or routes of pollutant transport provides watershed managers with insight that can help in the risk ranking process and in selecting or designing pollution control mechanisms. GISs provide an elegant mechanism for displaying this kind of information as well as facilitating models for routing water and associated pollutants through the watershed to the drinking water treatment plant. Much of the information necessary to support water routing simulation including DEMs <a href="http://mcmcweb.er.usgs.gov/status/dem\_stat.html">http://mcmcweb.er.usgs.gov/status/dem\_stat.html</a>, stream shapefiles, and precipitation data

<a href://mcmcweb.er.usgs.gov/status/dem\_stat.ntml>, stream snaperiles, and precipitation data (SCAS and OCS 2002) are readily available through the internet for nearly all of the United States.

Our objective was to develop a risk-ranking assessment tool that models source water protection scenarios. The tool is being created using a GIS framework. Uses of this tool will expedite the pollution source inventory process. The assessment can be done without using arbitrary protection zones. The user has the option of incorporating fate processes such as volatilization of organic pollutants and dieoff of fecal indicator bacteria.

Moncur (2002) documented the assessment tool development through mid-2002. The system for conducting the surface water assessment process, including possible contamination from surface runoff and inflow from polluted ground water is essentially complete.

The tool provides assistance in finding the appropriate data for the PCS inventory and transport modeling. The  $D\infty$  flow model in TauDEM forms the basis for routing water and contaminants through the watershed. By adding algorithms for the transport and fate of pollutants to TauDEM, the simulation portion of the tool has become the Utah Pollutant Transport Model (UPTraM). The model formulation incorporates several simplifying assumptions about watershed processes and pollutant behavior. The principal assumptions are:

- 1. Both surface water and its associated contaminants move in directions following topography.
- 2. Ground water or subsurface flow is considered to be shallow subsurface flow that sustains base stream flow.
- 3. Surface flows are modeled as occurring a fraction of the time (in response to storms). During this fraction of time the surface flow is approximated as being steady state.
- 4. Discharge is separated into baseflow and stormflow, assumed to represent subsurface and surface flow paths, respectively.
- 5. During a storm the quantity of runoff contributed to stormflow from each grid cell within the watershed is spatially uniform and determined from precipitation times a surface runoff coefficient.

- 6. Water pollutants originating at identified source locations (grid cells) move downslope in the surface flow.
- 7. Surface flow velocity is estimated based on Mannings equation. Velocities are used to calculate travel times and depth is used in the first order parameterization of contaminant loss due to volatilization.

These simplifying assumptions allow the model to function without detailed soils data and infiltration capacity information. Managers can use this model, which has low data requirements, to systematically evaluate the possibility of unacceptable source water contamination from specific events or activities within the watershed. The contaminant flow path is graphically displayed as an overlain GIS coverage with respect to the point of diversion's (POD's) location. The contaminant concentration at the POD is then compared to the Maximum Contaminant Level (MCL). The tool also outputs estimates of flow velocity, travel time, and flow per unit contour width in GIS grid format. This information can be used to help delineate source water protection zones around the POD as well as to rank possible contamination sources, helping determine how source water protection areas are delineated. This method of inventorying possible contamination source within a watershed first and then modeling to obtain a screening level prediction of the contaminant flow path and concentration at the POD has advantages over setting arbitrary source water protection zones. These advantages include being able to set source water protection zones based on realistic travel times and flow paths. Because of the simplified flow and transport model the results must be considered a first approximation but they can help identify areas of the watershed where specific pollution possibilities should be kept under strict control or eliminated. If the uncertainties associated with the simulation lead to an ambiguous indication of risk, more site-specific data should be collected and more detailed modeling should be performed to support management decisions.

### Assessment Tool Structure and Features

Figure 1 is a conceptual diagram of the source water protection assessment tool's structure. There are four major components that make up the assessment tool: (1) a spatial GIS database of watershed physical characteristics, (2) a pollution source inventory and chemical properties database, (3) a graphical user interface, and (4) UPTraM. The tool helps the user integrate the information collected in the source inventory portion of the assessment with watershed physical characteristic data and produces an estimate of the concentration of contaminant that may occur at the point of drinking water supply diversion as a result of contaminant release from a source in the watershed. After evaluating the risk associated with each source, the user can rank the source or a combination of sources so that management action can be appropriately planned and implemented.

### The Inventory and Quick Reference Database

The watershed inventory is a user input database of the current and/or future PCSs within the watershed. A quick-reference database of chemical properties, including toxicity information, is provided to help the user identify and prioritize potential pollution sources. The chemical properties within the quick-reference database are physical and chemical properties for EPA's National Primary Drinking Water Regulation listed compounds (USEPA 2002).

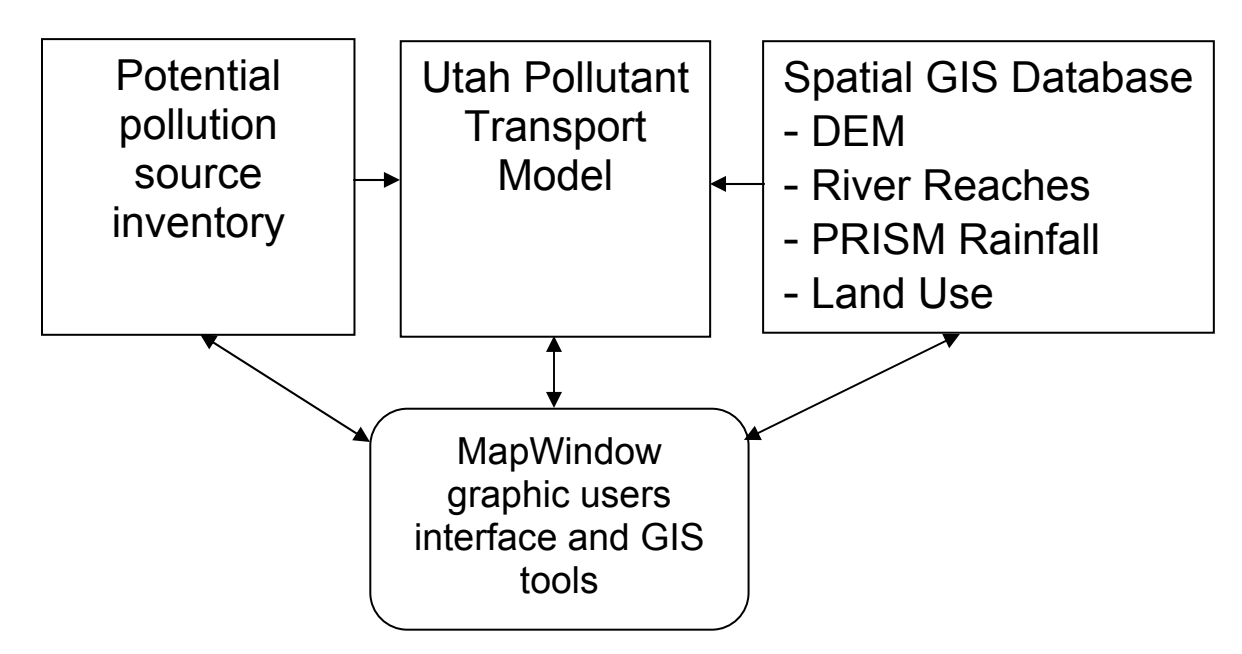

Figure 1. Source Water Protection Assessment Tool Schematic

Ranges of loading rates for total and fecal coliforms and nitrogen and phosphorus are also available in the database. GIS land use coverages that delineate urban and agricultural land use practices may be used with loading rate data to evaluate pathogen risk, as indicated by coliforms, from urban runoff, animal feeding operations, and pastures. Potential nutrient inputs to reservoirs may be estimated using the nutrient loading data. Land use coverages may be available from state natural resource management or environmental protection agencies or the National Land Cover Dataset, NLCD

(http://edcwww.cr.usgs.gov/programs/lccp/nationallandcover.html). In Utah, land use data for much of the state is maintained by the Department of Natural Resources, Division of Water Resources.

The GIS Spatial Database

A GIS spatial database stores the GIS datasets used by the tool. These datasets include DEMs, river reach files, land use grids, road shape files, precipitation grids, and shapefiles for watershed boundaries. Digital versions of USGS maps are also useful. The SWPAT uses grid DEMs to determine flow paths of water and contamination movement. The standard USGS 7.5 minute quadrangle DEMs with 30-meter grid size, or National Elevation Dataset DEMs interpolated to the coordinate system being used are acceptable for this purpose. The SWPAT requires mean annual precipitation input over the same grid domain as the DEM. The Parameter-elevation Regression on Independent Slopes Model (PRISM) (SCAS and OCS 2002) data is a useful source for mean annual precipitation. To use with SWPAT the PRISM data must be converted to grid format and interpolated to the same grid as the DEM. Commercial GIS software, ESRI's ArcView or ArcInfo (ESRI 2002), is used to do this.

The Pollutant Transport Model, UPTraM

UPTraM and other components of SWPAT have been developed using the MapWindow GIS Application Development Toolkit developed at Utah State University. This software package allows for visualization of the watershed geography and simulated surface flow paths of water and associated pollutants. The UPTraM programs within SWPAT access ESRI binary grid format data directly using the ESRI application programmers interface that is part of Spatial Analyst (version 1.0a or higher) with ArcView (version 3.0a or higher) (ESRI 2002). This allows for convenient simultaneous display and further analysis of the results in ArcView. For users who do not have ArcView, the programs use ASCII or simple binary grid format data files.

The UPTraM model is based on topographic accumulation as illustrated in Figure 2. The input, for illustrative purposes taken as precipitation, P(x,y) is allowed to be spatially variable. The volume of precipitation over the shaded area A is the area integral  $\int P(x, y) dA$ , so with the

assumption of steady state flow along topographic flow directions and a runoff coefficient C the discharge from the shaded area is

$$Q = \int_{A} C P(x, y) dA$$
(1)

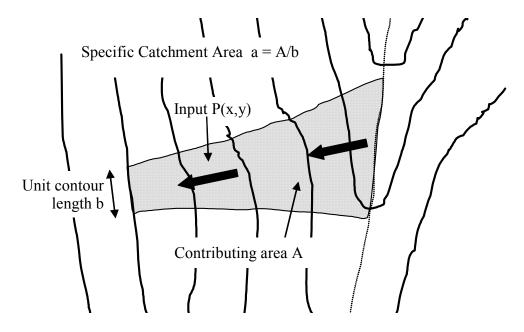

Figure 2. Topographic flow accumulation. Lines are topographic contours with flow away from a ridge at the right.

This is expressed as a per unit width, or specific discharge

$$q(x, y) = Q/b = \frac{1}{b} \int_{A} C P(x, y) dA$$
(2)

and has units of length<sup>2</sup>/time (e.g.,  $m^2/s$ ). The spatial dependence of q(x, y) was shown above because q can be evaluated at each point in the terrain. Equation (2) defines the specific weighted flow accumulation function. Notationally we write this

q(x, y) = a[r(x, y)]where r(x,y) = C P(x,y) is the spatially variable weighting and a[.] denotes the specific flow accumulation function.

Although input precipitation leading to overland flow was used to illustrate the accumulation function, the application is more general. The weight function r(x,y) may also represent a loading of contaminant that moves downslope in which case accumulation can be used to quantify downslope contaminant load.

The UPTraM model uses the D $\infty$  flow model (Tarboton 1997) to numerically evaluate the specific weighted flow accumulation from a DEM grid. The grid DEM processing routines used build upon methods described by (Band 1986; Garbrecht and Martz 1997; Jenson and Domingue 1988; Marks et al. 1984; O'Callaghan and Mark 1984; Tarboton 1997; Tarboton and Ames 2001). The steps involved are: (1) pit filling corrections, (2) computation of slopes and flow directions; (3) computation of contributing area, specific catchment area and weighted accumulation. These DEM procedures can also be continued to map channel networks extraction and calculate other quantities (Tarboton and Ames 2001).

Digital elevation data contains pits that are defined as grid cells or sets of grid cells that do not drain because they are surrounded by higher grid cells. Non-draining areas are uncommon in natural topography and are assumed to be artifacts that came about due to the discrete nature and data errors in the production of the DEM. We use a "flooding" approach to remove them. This raises the elevation of each pit grid cell within the DEM to the elevation of the lowest pour point on the perimeter of the pit (Jenson and Domingue 1988).

Once pits have been filled, slope and flow direction are evaluated using the D $\infty$  method (Tarboton 1997). In this method, the flow direction angle measured counter clockwise from east is represented as a continuous quantity between 0 and  $2\pi$ . This angle is determined as the direction of the steepest downward slope on the eight triangular facets formed in a 3 x 3 grid cell window centered on the grid cell of interest as illustrated in Figure 3. A block-centered representation is used with each elevation value taken to represent the elevation of the center of the corresponding grid cell. Eight planar triangular facets are formed between each grid cell and its eight neighbors. Each of these has a downslope vector which when drawn outwards from the center may be at an angle that lies within or outside the  $45^{\circ}$  ( $\pi/4$  radian) angle range of the facet at the center point. If the slope vector angle is outside a facet, the steepest flow direction associated with that facet is taken along the steepest edge. The slope and flow direction associated with the grid cell is taken as the magnitude and direction of the steepest downslope vector from all eight facets. Further details are given in Tarboton (1997).

(3)

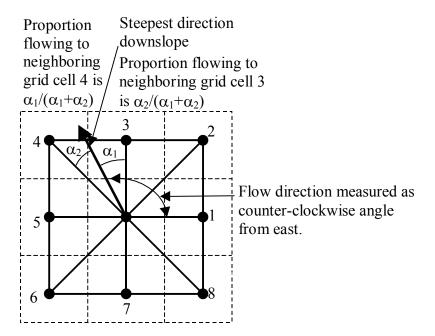

Figure 3. Flow direction defined as steepest downward slope on planar triangular facets on a block centered grid.

In the case where no slope vectors are positive (downslope), the flow direction is set using the method of Garbrecht and Martz (1997) for the determination of flow across flat areas. This makes flat areas drain away from high ground and towards low ground. Later, flow velocity in these flat areas is determined by assuming an arbitrary small minimum slope.

The flow direction angles calculated using the procedure described define a flow field that quantifies the proportion of flow that is transferred from each grid cell to downslope neighbors. The accumulation of weighted upslope input (equation 3) is then evaluated numerically using

$$a[r(x,y)] = r(x,y)\Delta + \sum_{\substack{k \text{ contributing neighbors}}} p_k a(x_k, y_k)$$
(4)

where  $\Delta$  is the grid cell size, r(x, y) the weight being accumulated,  $p_k$  the proportion of neighbor k that drains to the cell under consideration and  $a(x_k, y_k)$  represents the accumulation function evaluated at a neighbor that contributes flow from upslope. A recursive procedure is used to calculate the accumulation of weighted upslope input. This procedure is an extension of the very efficient recursive algorithm for single directions (Mark 1988) to the multiple flow direction case used in D $\infty$ .

Inputs to the calculation for flow are mean annual precipitation rate  $P_1(x,y)$ , event precipitation rate  $P_2$ , and surface and base flow runoff coefficients,  $C_s$  and  $C_b$ . At present, subsurface flow is only used to estimate base flow. Subsurface contaminant transport is not modeled. The graphic user interface (described below) provides the opportunity for the user to input per unit area surface flow,  $C_sP_2$ , and average baseflow,  $C_bP_1(x,y)$ . An annual precipitation grid provides for a representation of spatially variable precipitation inputs to baseflow. The model further assumes that surface flow occurs only over a fraction, w, of the year so where a yearly surface precipitation rate is given the surface input is taken as

$$\mathbf{r}_{\mathrm{s}} = \mathbf{C}_{\mathrm{s}} \mathbf{P}_{2} / \mathbf{W} \tag{5}$$

In cases where an event of a specific duration is specified the surface input is

 $r_{s}=C_{s}P_{2}$ (6) The specific (per unit width) discharge at any point due to surface input is  $q_{s}(x,y)=a[r_{s}]$ (7) The specific (per unit width) baseflow at any point is

The specific (per unit width) baseflow at any point is

 $q_b(x,y)=a[C_bP_1(x,y)]$ 

The flow at any point is taken as  $q_s(x,y)$  for non stream locations and  $q_s(x,y) + q_b(x,y)$  for stream locations. Where a stream is present, as indicated in the EPA river reach file, subsurface baseflow is assumed to have entered the stream.

Contaminants that move with surface water may be subject to reduction due to various processes, such as die off (in the case of fecal coliforms) or volatilization (in the case of chemical spills). We have incorporated the capability to model first order decay in UPTraM to represent these processes. Where reduction is present equation (4) is modified to

$$a_{d}[r(x,y)] = r(x,y)\Delta + \sum_{k \text{ contributing neighbors}} p_{k}d(x_{k}, y_{k})a_{d}(x_{k}, y_{k})$$
(9)

where the subscript on  $a_d[.]$  indicates the specific accumulation function with decay and d(x,y) is a reduction factor given by

 $d(x, y) = \exp(-\lambda(x, y)t(x, y))$ (10)

Here  $\lambda(x,y)$  is a decay coefficient that quantifies dieoff rate or volatilization Coliform dieoff occurs both in overland flow and in streams. Volatilization occurs only in streams and the rate coefficient is estimated using the two-film method of Rathbun (1998). An estimated stream velocity, depth, and windspeed are needed for this calculation. t(x,y) is the residence time in each grid cell, taken as  $\Delta/v(x,y)$  where v is velocity. Velocity is estimated using Mannings equation for steady flow, with the roughness parameter n a function of land cover.

To model the concentration of contaminants originating over a localized area, such as a transportation spill, or an animal feeding operation (AFO) the loading of contaminant into flow is set to a threshold level  $C_{sol}$  over an indicator area i(x,y) designating the area of the spill or contaminant source. i(x,y) has the value 1 within the source and 0 out of it. For transportation or above ground tank spills the  $C_{sol}$  is set at the compound solubility with the assumption that there is an unlimited amount of compound on the soil that enters water at a threshold solubility. For AFO operations  $C_{sol}$  is set at a concentration representative of runoff leaving the source area.

A concentration limited accumulation function is then used to evaluate the contaminant concentration downslope from the source. Flow is written

$$q(x,y)=a[r_s]$$
(11)  
Over the substance supply area, concentration is at the threshold C<sub>sol</sub>.  
If  $i(x, y) = 1$   
 $C(x,y) = C_{sol}$ 
(12)

$$L(x,y) = C_{sol} q(x,y)$$

Where L(x,y) denotes the load being carried by the flow (per unit width). At remaining locations the load is determined by accumulation of this Load L with decay

$$L(x,y) = \sum_{k \text{ contributing neighbors}} p_k d(x_k, y_k) L(x_k, y_k)$$
(13)

(8)

Concentration is determined by

C(x,y) = L(x,y)/q(x,y)(14) The denominator in (14) includes the baseflow for stream locations, but includes only surface flow for off stream locations.

The Graphical User Interface

The components of the graphical user interface for the source water protection assessment tool are: (1) the main GIS graphical interface, (2) the GIS coverage project builder, (3) the PCS inventory data management utility, (4) the transportation accident data form, and (5) the pollutant transport and degradation/volatilization analysis model, UPTraM. To get the program started, the user must obtain and input the necessary GIS coverages of the watershed of interest. These coverages include a watershed boundary shape file, a grid DEM, and an average annual precipitation grid. The user may also add a land use shape file and grid, a river reach shape file, and a major road shape file. All of these can be displayed graphically through the MapWindow part of the GIS interface. The input GIS coverages can be used as a platform for the input of PCS locations and for model analysis visualization. Once these GIS coverages are input via the user interface program lead project builder, the user can start to inventory a watershed for PCSs.

Figure 4 shows the SWPAT MapWindow graphical interface. The GIS coverages shown in Figure 4, are a grid DEM, an animal feeding operation inventory shape file, an above ground tank inventory shape file, and a watershed boundary shape file (green). Other GIS datasets that are included in the table of contents panel on the left but are not active in this display are the annual average precipitation grid, a major roads shape file, an EPA level 3 river reach shape file, and several accident scenario shape files.

When starting a new project within the assessment tool, the program will guide the user to input the required GIS data sets for use in UPTraM. The data sets that must be input are: a grid DEM, a precipitation grid, a river reach shape file, a watershed boundary shape file, and a land use grid. The land use grid needs to be condensed into the five general land use groups to be used by the tool, namely (1) water, (2) urban, (3) pasture, (4) non-pasture agriculture, and (5) rangeland/forest areas. The GIS coverage project builder form is shown in Figure 5. The user selects the GIS coverage that is going to be input and the program prompts the user with another form that allows the user to browse the computer hard drive for the desired information. The inventory requires the user to input PCSs for geographical placement within the watershed and associated chemical property information from the quick-reference database. There are eight different PCS types that can be inventoried. Eventually a modeling scenario for each of these kinds of sources will be available. These different PCS types are:

- 1. Above ground tanks (AGTs)
- 2. Underground tanks (UGTs)
- 3. Animal feeding operations (AFOs)
- 4. Transportation accidents
- 5. Landfills
- 6. Superfund sites

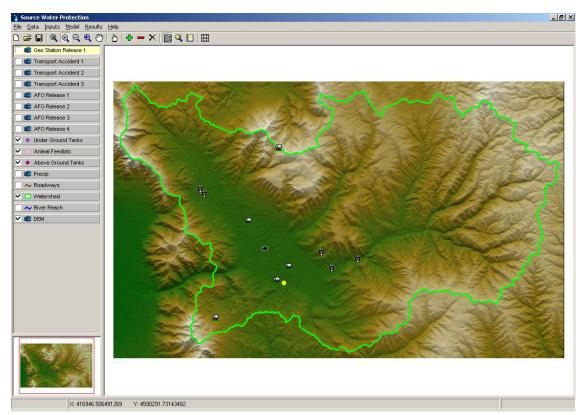

Figure 4. Assessment tool main interface (MapWindow).

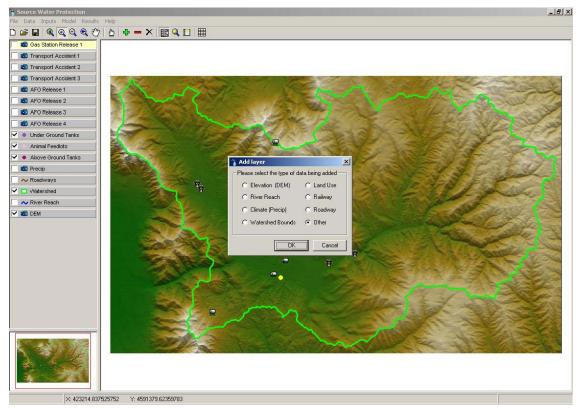

Figure 5. SWPAT GIS coverage project builder form.

- 7. Chemical Companies
- 8. Hazardous waste sites.

At this writing, only modeling scenarios for direct surface water contamination routes are available, i.e., above ground tanks, animal feeding operations, and transportation accidents.

Figure 6 shows the PCS inventory collection form for aboveground tanks. Once a PCS is identified within the watershed it can be inventoried inside this database and have information concerning the contamination type input. The information input includes source location, source type or chemical, contaminant properties, loading rate, percentage of grid cell contaminated and release volume. The interface allows the user to select contaminant properties from the quick-reference chemical database and edit them as appropriate and the location of a PCS can be input by pointing and clicking the location on the input GIS coverages. If the user wants to model a chemical that is not within the supplied quick-reference chemical database, the user types in the chemical information manually, instead of getting the information from the database's pull down menus. The information that needs to be input includes the chemical name, water solubility, PCS owner/operator information, chemical amount stored, and amount of chemical spilled. If the user wants to have the chemical volatilize between the spill location and the drinking water plant's POD, the user will need to provide a first order volatilization rate (in units of per hour) within the UPTraM input form. Figure 7 shows the SWPAT aboveground tank inventory input form.

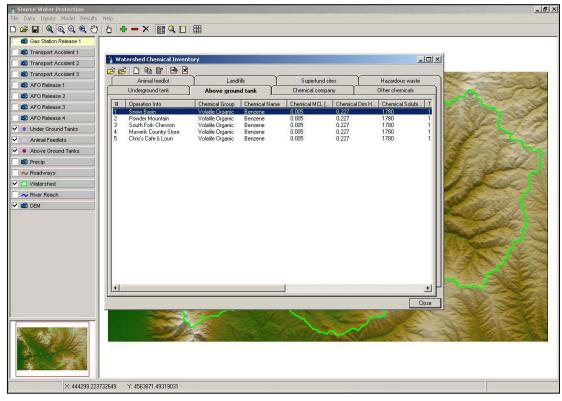

Figure 6. SWPAT watershed PCS inventory form.

| 👔 Edit AGT Inventory                                                                                                    | ×                                                                                                    |
|----------------------------------------------------------------------------------------------------|----------------------------------------------------------------------------------------------------|
| Chemical<br>Group Volatile Organic                                                                                         | Operation<br>Information (i.e. Name, Address)                                                               |
| Name Benzene                                                                                                    |                                                                                                    |
| MCL (mg/L) 0.005<br>Dimensionless Henry's Constant 0.227<br>Solubility (mg/L) 1780<br>[Chem. Properties / Common Uses]     | Location           X         428600.13561964           Y         4562406.61703681           Select from Map |
| Tank Parameters         Probability of failure (%)         1         Volume (gal)         10000         Release size (gal) | Cell Contamination Percentage 100                                                                           |

Figure 7. SWPAT above ground tank inventory input form.

The AFO input form in Figure 8 requires facility location, owner/operator information, coliform load (high, medium, and low), approximate radius of the feedlot in meters, and a user choice selection concerning whether storm water discharge from the AFO is controlled or not. Modeled storm events can range from a 2-year, 5-minute to 500-year, 24-hour rainstorm. The amount of precipitation is measured in inches. EPA requires a CAFO to controll runoff from a 25-year, 24-hour storm. This is considered to provide the most reliable and fail-safe means of protecting the environment from hazardous waste spills, leaks, or accumulated liquids (USEPA 1998).

If the AFO is uncontrolled then any storm event yields contaminated runoff. The user selected coliform load (high, medium, and low) information comes from the land use-coliform loading rate quick-reference database. Any surface runoff that comes in contact with the AFO will result in runoff with a coliform concentration set by the user at high, medium, or low concentration. Animal grazing on fenced pasture lands or open rangelands can be modeled as an uncontrolled AFO.

The transportation accident form in Figure 9 requires input of location, road where accident occurred; chemical spilled and percentage of one grid cell area (30 meters by 30 meters) the spill covers (values >100% are allowed to indicate that more than one cell is affected), and selected quick-reference chemical database information. If the user would like to model a contaminant release that spills directly into a stream, the user specifies the contaminant spill location in the stream using the point-and-click operation.

| 🚡 Edit AFO In                   | ventory               |                                 |
|---------------------------------|-----------------------|---------------------------------|
| - Operation<br>- Information (i | .e. Name, Address)    | Coliform Load                   |
| Triple JB Ra                    | nch                   | Log(Orgs/100 mL) 9              |
| Location                        |                       | - Feedlot Type-                 |
| ×                               | 439763.433476695      | C Controlled                    |
| Y:                              | 4569375.05018956      | Our Controlled                  |
| 4                               | Select from Map       | - Cell Contamination Percentage |
| Radius of Fe                    |                       | 100                             |
| Radius (m):                     | 45<br>Select from Map | ,                               |
| 5                               |                       | OK Cancel Apply                 |

Figure 8. SWPAT animal feeding operation (AFO) inventory input form.

| ccident Location<br>X: 435825.660375942 Y: 45                                                                                                    | 566103.47216715 Select from Map                                                                                           |
|----------------------------------------------------------------------------------------------------|----------------------------------------------------------------------------------------------------|
| hemical<br>Group Organic<br>Name Aldicarb<br>Properties<br>MCL (mg/L): .0000001<br>Dimensionless Henry's Constant: .0000000589<br>Solubility (mg/L): 6030<br>Chem. Properties / Common Uses | Other Information<br>State Road:<br>Average # Accidents Per Year Per Mile:<br>0.[2475<br>% Grid Cell Contaminated:<br>100 |

Figure 9. SWPAT transportation accident input form.

Once all the required GIS coverages and inventory information are input, the pollutant transport and degradation analysis part of the SWPAT interface can be accessed and executed. The UPTraM input form requires the user to input information about the annual average surface runoff and baseflow in the watershed in units of inches per year, for runoff coefficient

calculations. A storm event return period and duration needs to be selected from the provided pull down menus as shown in Figure 10.

The baseflow can be determined as the average of the low flows within 1 year. The average baseflow for a representative number of years can be averaged to obtain a single value for baseflow. Figure 11 shows an example for the Ogden River watershed in northern Utah.

UPTraM also needs an estimate of the surface runoff time fraction (w). This is the fraction of time in 1 year that runoff is present. One way of estimating this is to assume that the surface runoff is present each day within a year that total flow ( $Q_t$ ) is greater that the baseflow (Qb) plus 10%. Another method for determining w is to assume w is the fraction of time when  $Q_s$  (cfs) is greater than 10% of  $Q_s$ max. UPTraM uses these estimated valves to estimate surface runoff and subsurface infiltration coefficients,  $C_s$  and  $C_b$ , respectively. This user selected and input information allows the SWPAT to create the storm event precipitation grid r(x) and separate it into surface runoff and baseflow input grids.

If the user wants a chemical to volatilize or the coliform load to dieoff, then a first order decay rate must be selected by the user from the menu or input manually in units of per hour. If no volatilization/dieoff is desired, then the user must enter a rate of zero.

The slopes box requires information on the minimum slope of flatland areas within a watershed. This information is required by UPTraM to assign a land slope when the difference in elevation between two grid cells is equal to zero or very small. The user also inputs a riverbank slope value for river reaches; a value of 0.1 is the default. The output file path requires the user to specify where the UPTraM output grid will be saved when the model is run. A grid of Manning's n values for the watershed is also generated and used in the simulation. To run, UPTraM accesses the event location selection form, Figure 10. By selecting the desired PCS the model will run with the model inputs provided for that PCS entry.

# An Example: Coliforms from an Animal Feeding Operation

A coliform releasing scenario was modeled for the Ogden River Basin in northern Utah. Two storm sizes were used in the assessment: a 25 yr-24 h storm (0.143 in/h) and a 1 yr-24 h storm (0.08 in/h). The location of the Triple JB Ranch was used as the source. High runoff concentrations of  $10^9$  total coliforms/100 mL were used. The results with and without a decay rate of 0.03 h<sup>-1</sup> were examined. Without decay, the concentrations of coliforms in the runoff are reduced only by dilution as they are transported toward the POD. The annual average base flow was 5.5 in/yr and the runoff fraction was approximately 70%. Manning's n values of 0.03, 0.05 (Flammer and Jeppson 1996) and 0.1 (Kouwen and Fathi-Moghadam 2000) for typical rivers, residential areas, and rangeland/forestlands, respectively, were used to calculate overland flow velocity and residence times within each grid cell. Pineview Reservoir was assumed to be empty so that the reservoir bed served as a broad river channel with little slope. Table 1 and Figure 12 show the results of the simulations. Travel times for the concentrations at the POD just below Pineview Dam only slightly. This "reasonable worst case" scenario simulation suggests

| Hydrology Inputs                          |      | Storm Event                                   |                           |
|-------------------------------------------|------|-----------------------------------------------|---------------------------|
| Ave. Base flow (Qb) in/year:              | 5.5  | C Select from default values                  | X.                        |
|                                           |      | Return Period (years):                        | 25 💌                      |
| Ave. Surface flow (Qs) in/year:           | 11.1 | Duration:                                     | 24 Hours                  |
|                                           |      | Rainfall Depth (inches):                      | 3.4                       |
| Surface Runoff Fraction (W):              | .52  | Other (in/hr):                                |                           |
| Input Average Precipitation (in/year)     |      |                                               | .0                        |
|                                           | 37.2 | Coliform Dieoff Rate                          |                           |
| C Calculate Average Precipitation (in/yea | r)   | C Warm Weather: 0.031                         | 25 (1/hour)               |
| Watershed as Grid:                        |      | C Cold Weather: 0.01458                       | 3 (1/hour)                |
|                                           |      | G. Specified using (1 /hour):                 |                           |
| Slopes                                    |      | <ul> <li>Specified value (1/hour):</li> </ul> |                           |
| Flatland Slope: 0 < slope <= 5 (rise/run) |      | Above Ground Volatilization                   |                           |
|                                           | .01  | Specified value (1/hour):                     | ,                         |
| Average Riverbank Slope:                  |      |                                               | Common Vol. Rates of VOCs |
|                                           | .1   |                                               | Common vol. Hates of VOC  |
| Output File Path                          |      |                                               |                           |
| · ·                                       |      |                                               |                           |
| c:\Data\SWP\Trans_AccOutput\Trans_        | MR\  |                                               |                           |
|                                           |      |                                               |                           |

Figure 10. SWPAT UPTraM information input form.

| # | Operation Info   | Chemical Group   | Chemical Name | Chemical MCL [ | Chemical Di |
|---|------------------|------------------|---------------|----------------|-------------|
|   | Snow Basin       | Volatile Organic | Benzene       | 0.005          | 0.227       |
| 2 | Powder Mountain  | Volatile Organic | Benzene       | 0.005          | 0.227       |
| 3 | South Fork Che   | Volatile Organic | Benzene       | 0.005          | 0.227       |
| 1 | Maverik Countr   | Volatile Organic | Benzene       | 0.005          | 0.227       |
| 5 | Chris's Cafe & L | Volatile Organic | Benzene       | 0.005          | 0.227       |
|   |                  |                  |               |                |             |
|   |                  |                  |               |                |             |

Figure 11. Event location selection form.

| Operation               | AFO<br>Radius<br>(m)                                                                                           | Contaminant | Coliform<br>Load at<br>Source<br>(Orgs/100<br>mL) | Storm Size  | Decay (hr <sup>-</sup><br>1) | % Grid<br>Contaminated | Predicted Concentration<br>at POD (Orgs/100 mL) | Travel<br>Time<br>(hr) |  |
|-------------------------|----------------------------------------------------------------------------------------------------|-------------|---------------------------------------------------|-------------|------------------------------|------------------------|-------------------------------------------------|------------------------|--|
| Triple JB<br>Ranch, AFO | 45                                                                                                    | Coliforms   | 1E+09                                             | 25 yr-24 hr | 0.03                         | 100                    | 3.1E+04                                         | 5.6                    |  |
| Triple JB<br>Ranch, AFO | 45                                                                                                    | Coliforms   | 1E+09                                             | 25 yr-24 hr | None                         | 100                    | 3.4E+04                                         | 5.6                    |  |
| Triple JB<br>Ranch, AFO | 45                                                                                                    | Coliforms   | 1E+09                                             | 1 yr-24 hr  | 0.03                         | 100                    | 3.0E+04                                         | 7                      |  |
| Triple JB<br>Ranch, AFO | 45                                                                                                    | Coliforms   | 1E+09                                             | 1 yr-24 hr  | None                         | 100                    | 3.4E+04                                         | 7                      |  |
| **1 yr-24 hr            | 25 yr-24 hr storm = 0.1425 in/hr<br>*1 yr-24 hr storm = 0.08 in/hr<br>** Total Coliform MCL = 5000 orgs/100 mL |             |                                                   |             |                              |                        |                                                 |                        |  |

Table 1. Predicted concentration at the POD form the AFO scenarios

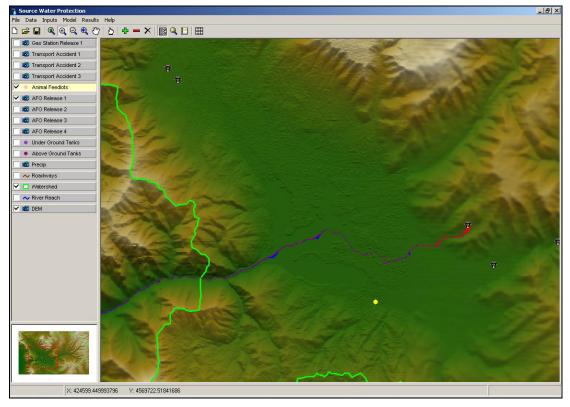

Figure 12. Coliform flow path from Triple JB Ranch.

that there may be a pathogen hazard associated with runoff from an animal feeding operation at this location.

# **Conclusions**

The ease of obtaining GIS data combined with the development of a computational procedure for representing flow direction and calculating upslope areas using DEMs (Tarboton 1997) has opened the opportunity for simulating pollutant transport in watersheds in a new way. This approach is realistic, scientifically credible, and requires relatively little data. Simplifying assumptions about chemical pollutant loading into storm water and pollutant fate processes allows the use of chemical property data from the literature to estimate contaminant concentrations at a drinking water treatment plant point of diversion. Similarly, estimated coliform loading and die-away rates allows the estimation of coliform concentrations from possible sources in a watershed. This approach facilitates delineation and ranking of zones of potential contamination based on the risk that possible contamination sources within those zones present to a drinking water treatment and distribution system. The SWAPT helps managers to determine if other methods of analysis or additional system monitoring are needed to increase confidence in determining a possible contaminant source's threat to source water quality.

### Literature Cited

- Band, L. E. (1986). "Topographic partition of watersheds with digital elevation models." *Water Resour. Res.*, 22(1), 15-24.
- Beven, K., Lamb, R., Quinn, P., Romanowicz, R., and Freer, J. (1995). "TOPMODEL." Models of Watershed Hydrology, V. P. Singh, ed., Highlands Ranch, CO., 627-668.
- Beven, K. J., and Kirkby, M. J. (1979). "A physically based variable contributing area model of basin hydrology." *Hydrol. Sci. Bull.*, 24(1), 43-69.
- ESRI. (2002). "ESRI GIS and mapping software. <http://www.esri.com/>.", ESRI, Redlands, CA.
- Flammer, G. H., and Jeppson, R. W. (1996). *Fundamental principles and application of fluid mechanics*, Utah State University, Logan, UT.
- Garbrecht, J., and Martz, L. W. (1997). "The assignment of drainage direction over flat surfaces in raster digital elevation models." *J. Hydrol.*, 193, 204-213.
- Grayson, R. B., Moore, I. D., and McMahon, T. A. (1992). "Physically based hydrologic modeling 2. Is the concept realistic?" *Water Resour. Res.*, 26(10), 2659-2666.
- Jenson, S. K., and Domingue, J. O. (1988). "Extracting topographic structure from digital elevation data for geographic information system analysis." *Photogrammet. Eng. Remote Sens.*, 54(11), 1593-1600.
- Kim, S., Delleur, J. W., Mitchell, J. K., Engel, B. E., and Walker, S. E. (1999). "Simulation of runoff in agricultural watersheds with tile drains using an extended TOPMODEL." *Trans.* ASAE, 42(3), 639-650.
- Kouwen, N., and Fathi-Moghadam. (2000). "Friction factors for coniferous trees along rivers." J. *Hydraulic Eng.*, 126(10), 732-740.
- Mark, D. M. (1988). "Network models in geomorphology." Modelling Geomorphological Systems, M. G. Anderson, ed., Wiley, New York, NY, 73-97.
- Marks, D., Dozier, J., and Frew, J. (1984). "Automated basin delineation from digital elevation data." *Geo-Processing*, 2, 299-311.
- Moncur, K. D. (2002). "Synthesis of a risk-based management tool for the prediction of source water protection concerns," MS Thesis, Utah State University, Logan, UT.

- Murray, A. B. (2002). "Seeking explanation affects numerical modeling strategies." *EOS*, 83(38), 418-419.
- O'Callaghan, J. F., and Mark, D. M. (1984). "The extraction of drainage networks from digital elevation data." *CVGIP Graphical Models Image Process*, 28, 328-344.
- Rathbun, R. E. (1998). "Transport, behavior, and fate of volatile organic compounds in streams." *119.16:1589*, US Geological Survey, Washington, DC.
- SCAS, and OCS. (2002). "Climate mapping with PRISM. <http://www.ocs.orst.edu/prism/prism\_new.html>.", Spatial Climate Analysis Service and the Oregon Climate Service, Oregon State University, Corvalis, OR.
- Tarboton, D. G. (1997). "A new method for the determination of flow directions and upslope areas in grid digital elevation models." *Water Resour. Res.*, 33(2), 309-319.
- Tarboton, D. G. (2002). "Terrain analysis using digital elevation models (TauDEM). <http://www.engineering.usu.edu/dtarb/>", Utah Water Research Laboratory, Utah State University, Logan, UT.
- Tarboton, D. G., and Ames, D. P. (2001). "Advances in the mapping for flow networks from digital elevation data." *World Water and Environmental Resources Congress*, Orlando, FL.
- USEPA. (1998). "Strategy for addressing environmentla and public health impacts from animal feeding operations (Draft).", US Environmental Protection Agency, Washington, DC.
- USEPA. (2002). "Current drinking water standards. <a href="http://www.epa.gov/safewater/mcl.html">http://www.epa.gov/safewater/mcl.html</a>, ", US Environmental Protection Agency, Washington, DC.